# **Connexion Documentation**

*Release 0.5*

**Zalando SE**

November 06, 2015

#### Contents

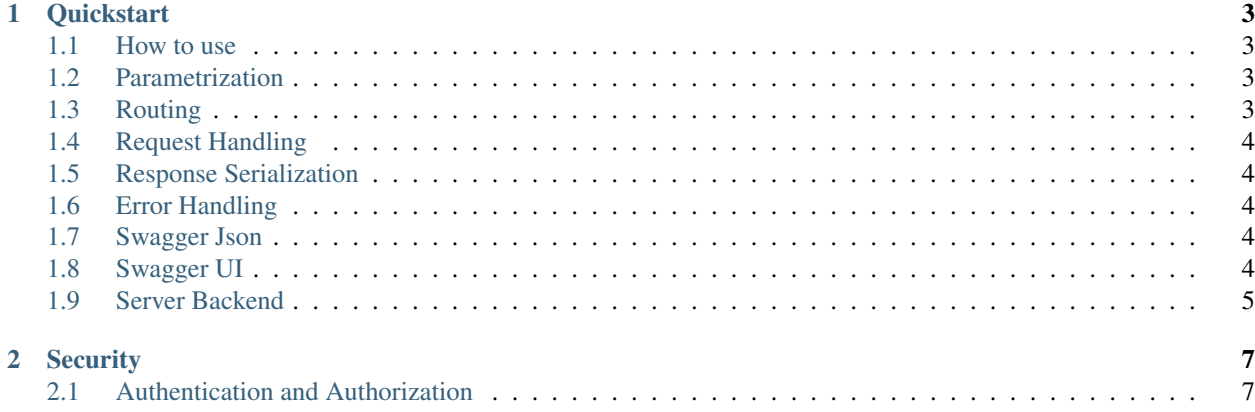

Connexion is a framework on top of [Flask](http://flask.pocoo.org/) to automagically handle your REST API requests based on [Swagger 2.0](https://github.com/swagger-api/swagger-spec/blob/master/versions/2.0.md) [Specification](https://github.com/swagger-api/swagger-spec/blob/master/versions/2.0.md) files in YAML.

Contents:

#### **Quickstart**

#### <span id="page-6-1"></span><span id="page-6-0"></span>**1.1 How to use**

Put your API YAML inside a folder in the root path of your application (e.g swagger) and then do

```
import connexion
app = connexion.App(__name__, specification_dir='swagger/')
app.add_api('my_api.yaml')
app.run(port=8080)
```
#### <span id="page-6-2"></span>**1.2 Parametrization**

Connexion uses [Jinja2](http://jinja.pocoo.org/) to allow the parametrization of specifications.

The specification arguments can be defined globally for the application or for each specific api:

```
app = connexion.App(_name__, specification_dir='swagger/', arguments={'global': 'global_value'})
app.add_api('my_api.yaml', arguments={'api_local': 'local_value'})
app.run(port = 8080)
```
If a value is provided both globally and on the api then the api value will take precedence.

# <span id="page-6-3"></span>**1.3 Routing**

Connexion uses the OperationId from each [Operation Object](https://github.com/swagger-api/swagger-spec/blob/master/versions/2.0.md#operation-object) to identify which function should handle each url.

For example:

```
paths:
  /hello_world:
    post:
      operationId: myapp.api.hello_world
```
If you provided this path in your specification POST requests to http://MYHOST/hello\_world would be handled by the function hello\_world in myapp.api.

Additionally you can also define a basePath on the top level of the API specification, which is useful for versioned APIs. If you wanted to serve the previous endpoint from  $http://MYHOST/1.0/hello wordd you could do:$ 

```
basePath: /1.0
paths:
  /hello_world:
   post:
      operationId: myapp.api.hello_world
```
Other alternative if you don't want to include the base path in your specification is provide the base path when adding the API to your application:

app.add\_api('my\_api.yaml', base\_path='/1.0')

# <span id="page-7-0"></span>**1.4 Request Handling**

Connexion validates incoming requests for conformance with the schemas described in swagger specification.

Request parameters will be provided to the handler functions as keyword arguments if they are included in the function's signature, otherwise body parameters can be accessed from connexion.request.json and query parameters can be accessed from connexion.request.args.

#### <span id="page-7-1"></span>**1.5 Response Serialization**

By default and if the specification defines that a endpoint produces only json, connexion will automatically serialize the return value for you and set the right content type in the HTTP header. If the endpoint produces a single non json mimetype then connexion will automatically set the right content type in the HTTP header.

# <span id="page-7-2"></span>**1.6 Error Handling**

By default connexion error messages are JSON serialized according to [Problem Details for HTTP APIs.](https://tools.ietf.org/html/draft-ietf-appsawg-http-problem-00)

Application can return errors using connexion.problem.

#### <span id="page-7-3"></span>**1.7 Swagger Json**

Connexion makes the Swagger specification in json format available from swagger.json in the base path of the api.

#### <span id="page-7-4"></span>**1.8 Swagger UI**

The Swagger UI for an API is available, by default, in {base\_path}/ui/ where base\_path is the base path of the api.

You can disable the swagger ui either at application level:

```
app = connexion.App(__name__, port = 8080, specification_dir='swagger/', swagger_ui=False)
app.add_api('my_api.yaml')
```
You can also disable it at api level:

```
app = connexion.App(__name__, port = 8080, specification_dir='swagger/')
app.add_api('my_api.yaml', swagger_ui=False)
```
Likewise, you can configure the filesystem and URL paths to the Swagger UI documentation:

```
app = connexion.Ppp(_name, port = 8080, specification_dir='swager/')app.add_api('my_api.yaml', swagger_path='/path/to/swagger-ui', swagger_url='doc')
```
# <span id="page-8-0"></span>**1.9 Server Backend**

By default connexion uses the default flask server but you can also use [Tornado](http://www.tornadoweb.org/en/stable/) as the http server, to do so set server to tornado:

**import connexion**

 $app = connexion.Ppp (_name, port = 8080, specification_dir='swagger/', server='tornadq')$ 

### **Security**

## <span id="page-10-1"></span><span id="page-10-0"></span>**2.1 Authentication and Authorization**

If the specification includes a Oauth2 [Security Definition](https://github.com/swagger-api/swagger-spec/blob/master/versions/2.0.md#security-definitions-object) compatible with the Zalando Greendale Team's infrastructure connexion will automatically handle token validation and authorization for operations that have [Security Re](https://github.com/swagger-api/swagger-spec/blob/master/versions/2.0.md#security-requirement-object)[quirements.](https://github.com/swagger-api/swagger-spec/blob/master/versions/2.0.md#security-requirement-object) One main difference between the usual Oauth flow and the one connexion uses is that the API Security Definition must include a 'x-tokenInfoUrl' with the url to use to validate and get the token information.

Connexion expects to receive the Oauth token in the Authorization header field in the format described in [RFC](https://tools.ietf.org/html/rfc6750) [6750](https://tools.ietf.org/html/rfc6750) section 2.1.

For authenticated endpoints connexion will add a user and token\_info properties to connexion.request containing the user name and the full token info of the request.